#### $\bullet$

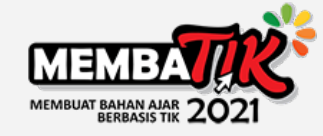

### BELAJAR SERU DENGAN **GIM EDUKASI** BERBASIS UNITY

Annisa Nurrahmania – Magister Desain BU ITB 2020

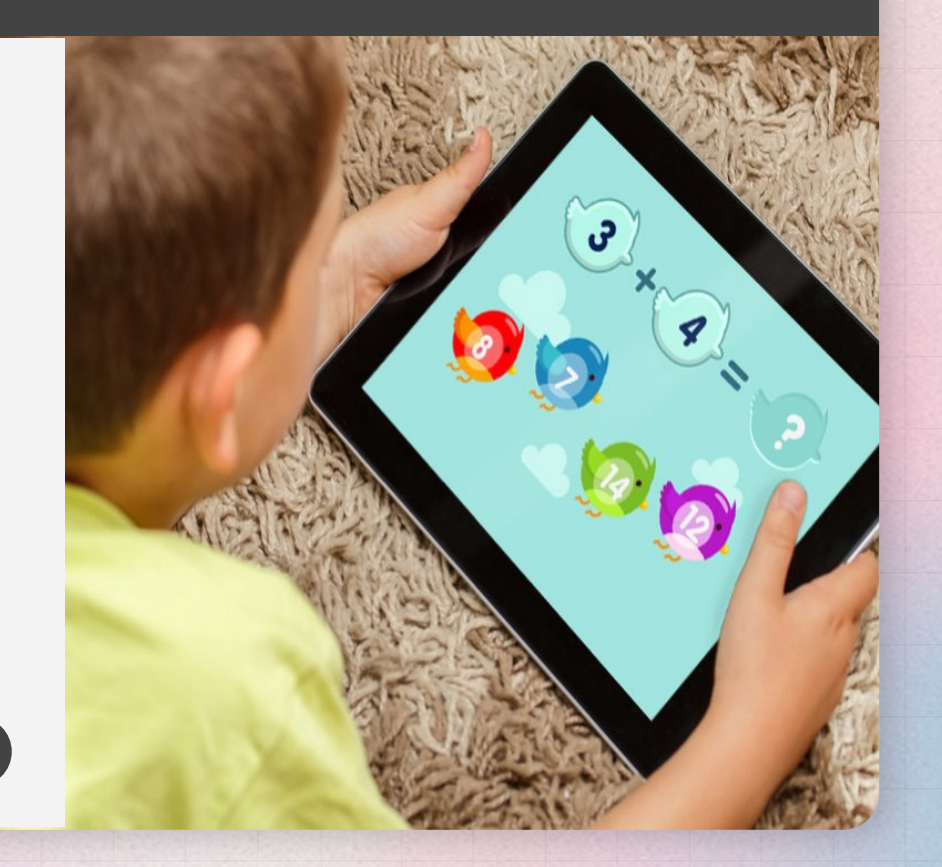

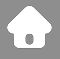

#### $\bullet\bullet\bullet$

### Annisa Nurrahmania

Digital Designer 2019-Now: Graphic Designer + Game private server's admin

President University – DKV 2016 ITB – Magister Desain BU 2020

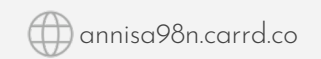

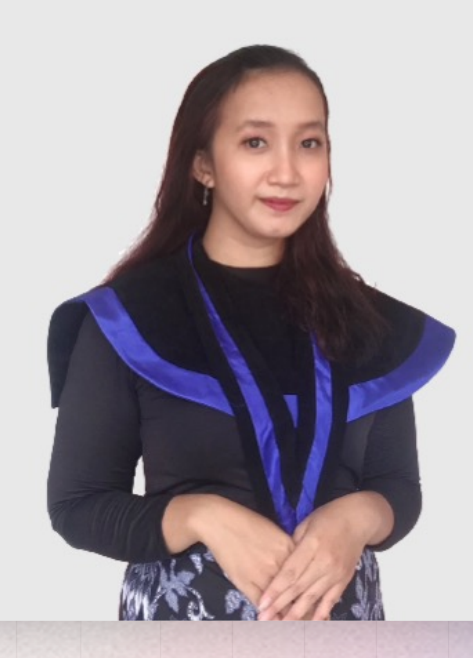

# **Kenapa Edugame?**

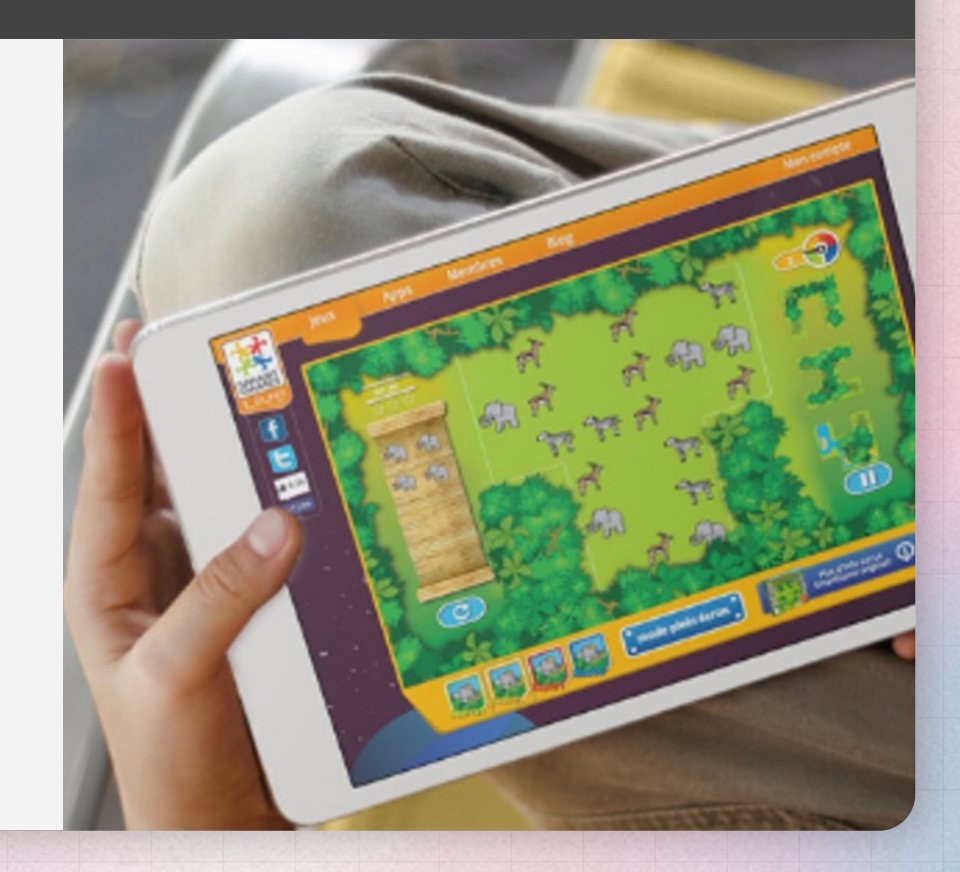

#### Dasar Edugame

#### **Keypoint**

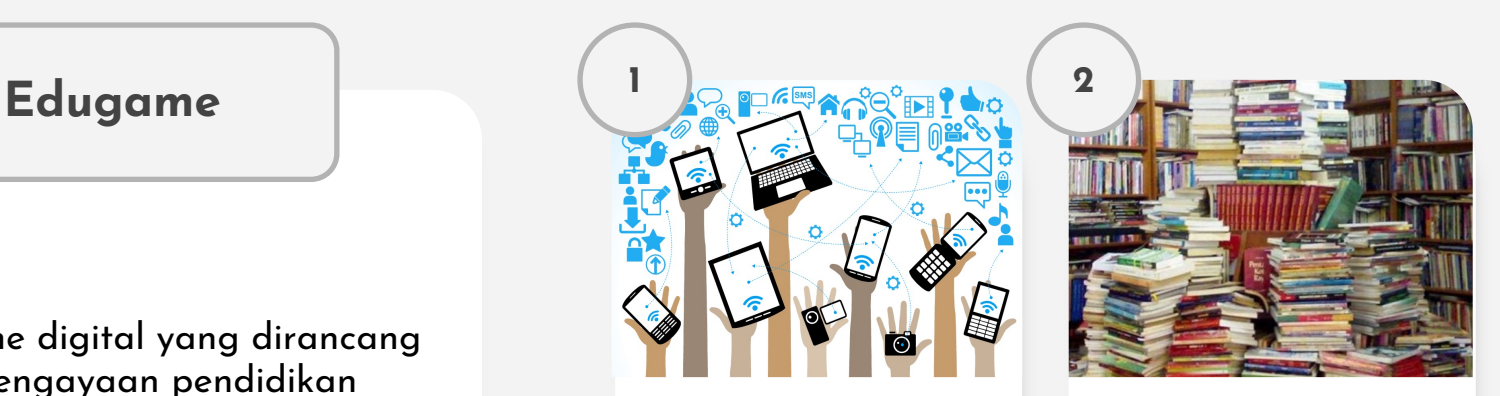

Informasi pembelajaran yang disajikan dalam bentuk buku atau pembelajaran konvesional dirasa kurang menarik

adalah game digital yang dirancang untuk pengayaan pendidikan mendukung pengajaran dan pembelajaran, menggunakan teknologi multimedia interaktif (Widiastuti, 2012)

Era Digital

Dasar Edugame

# **SOLUSI?**

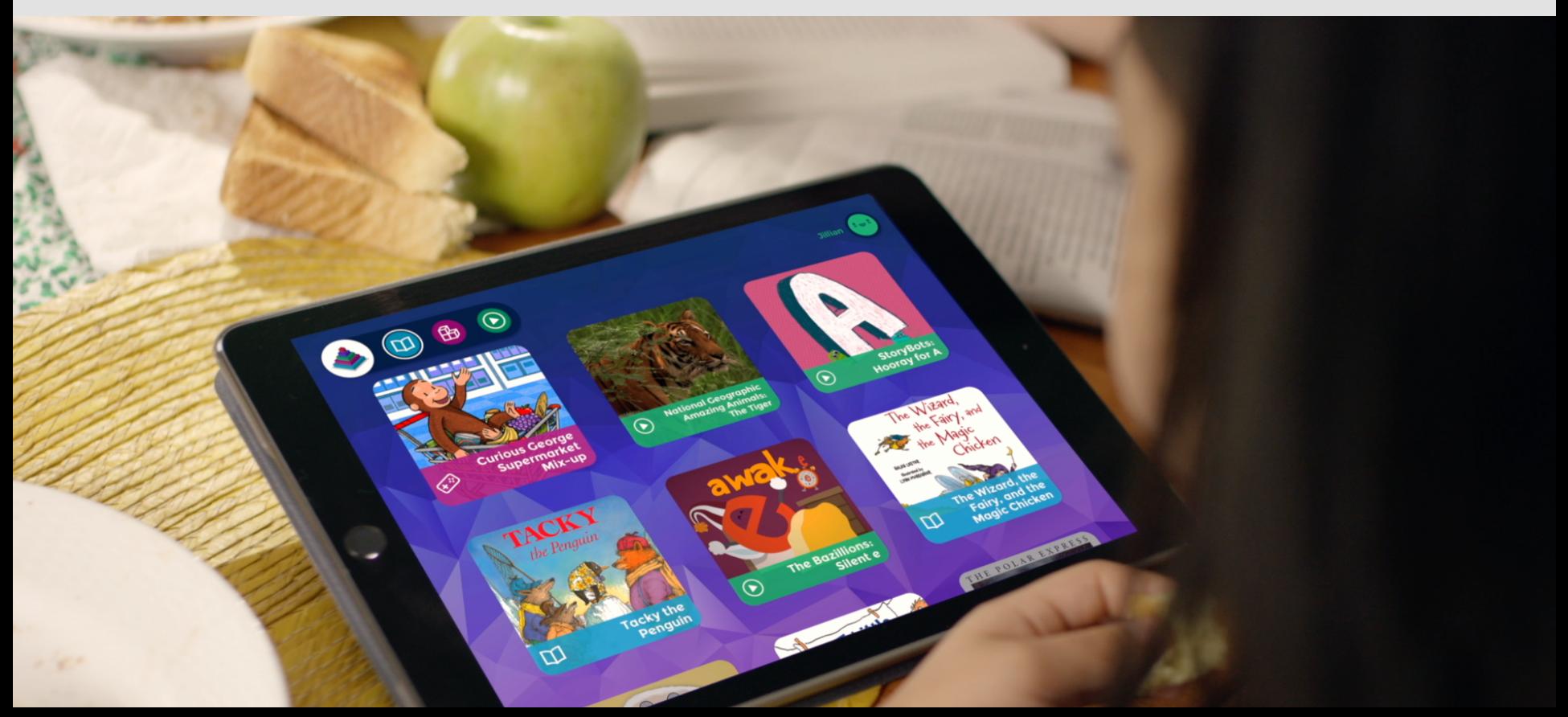

# **Perancangan Game**

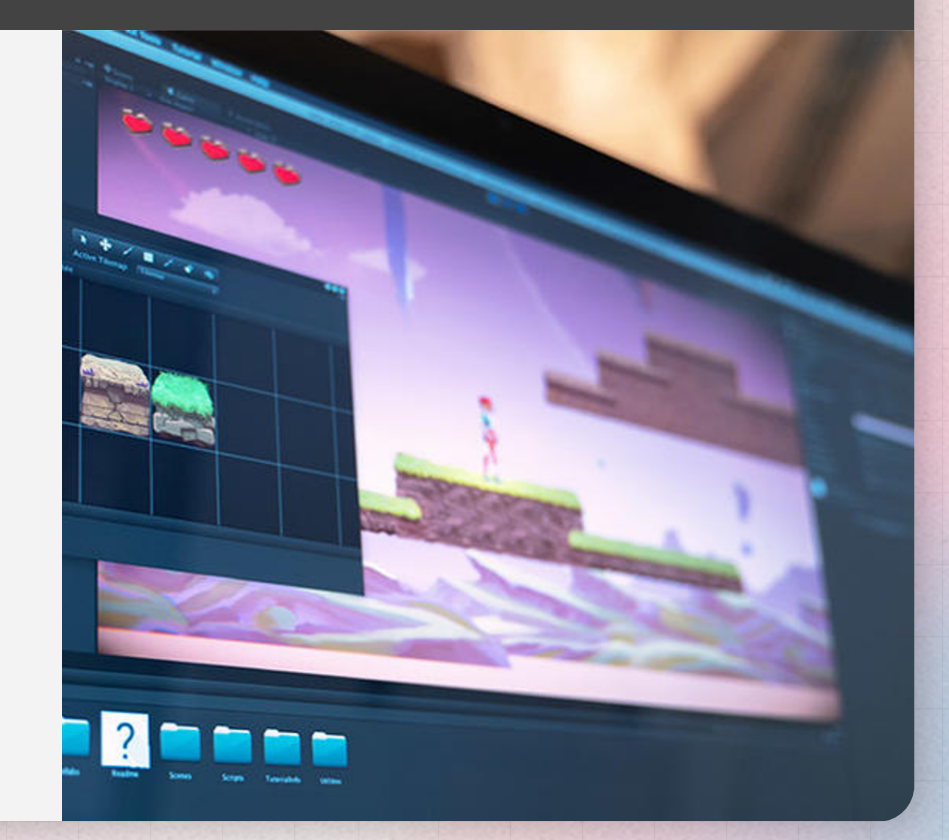

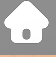

**5W+1H (What, Who, Where, When, Why, How)**

> **Apa kebutuhannya? Siapa sasarannya? Platform yang digunakan? Kapan akan digunakan? Mengapa game? Bagaimana proses pembuatannya?**

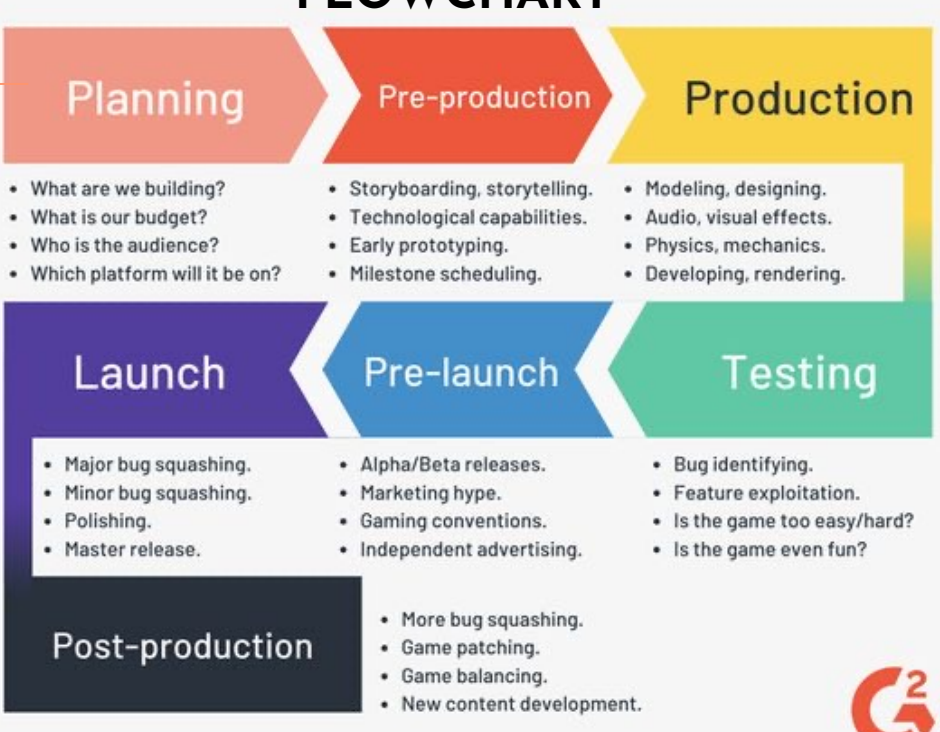

**FLOWCHART**

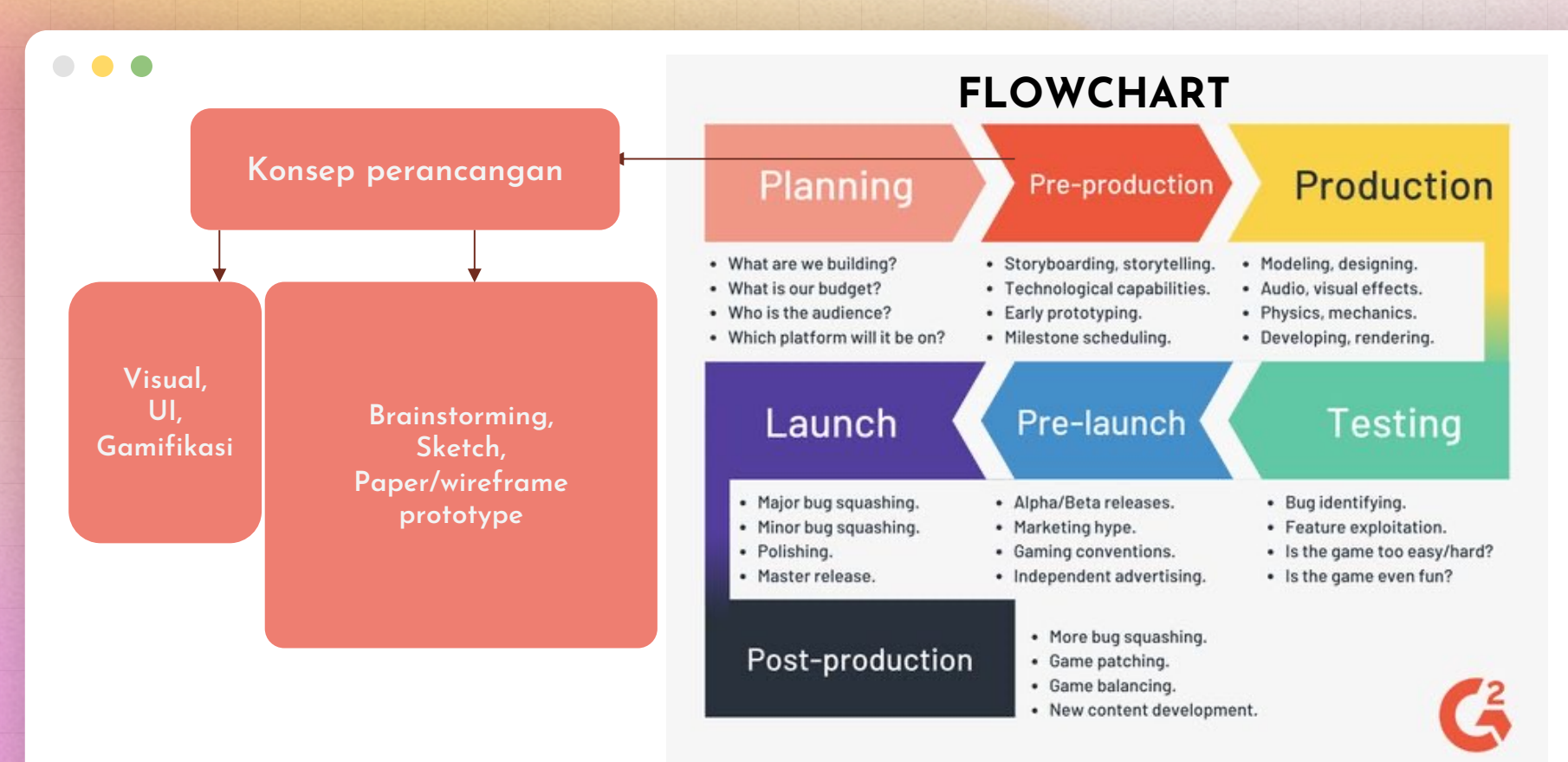

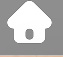

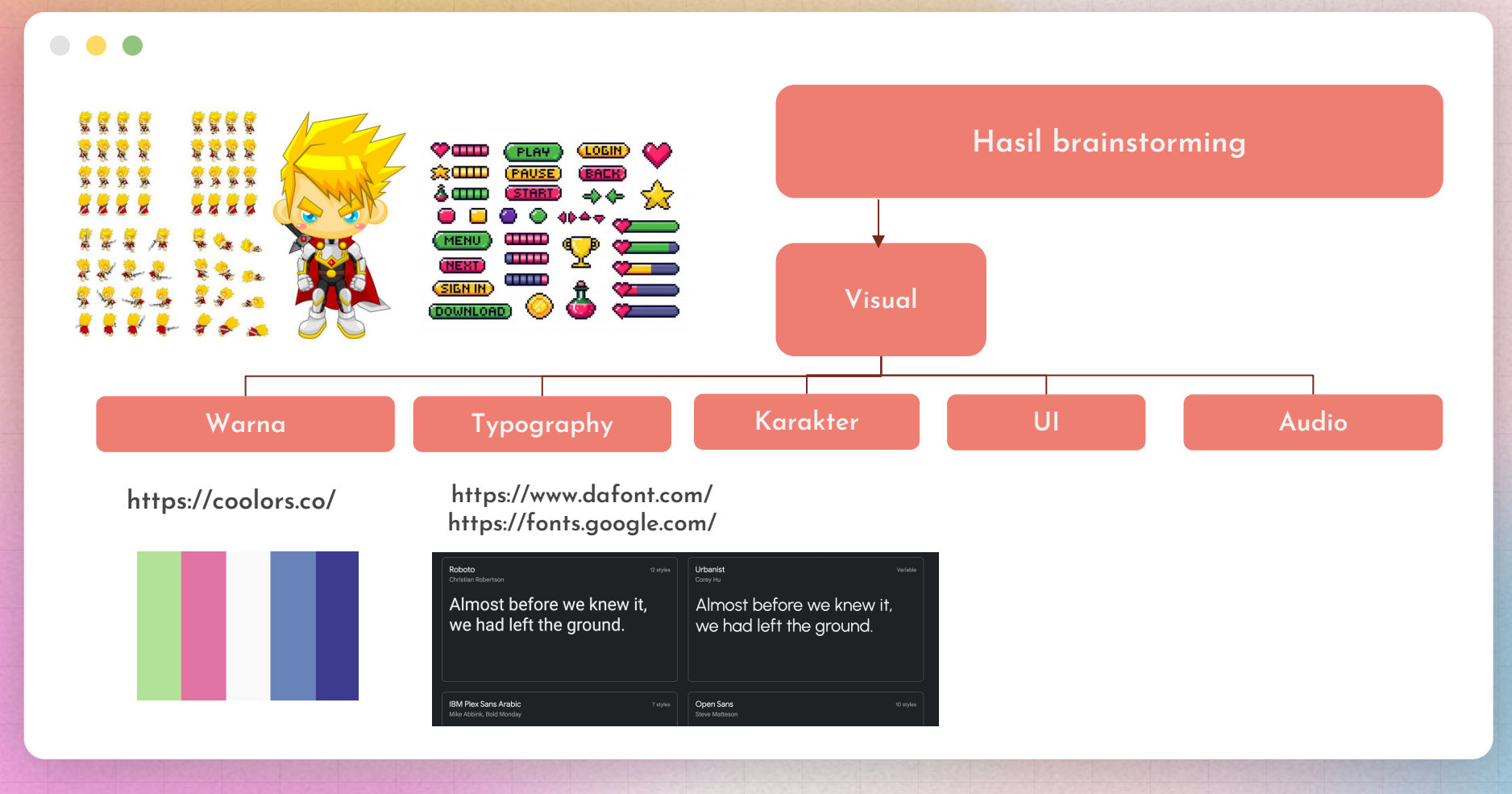

 $\mathbf{0}$  .

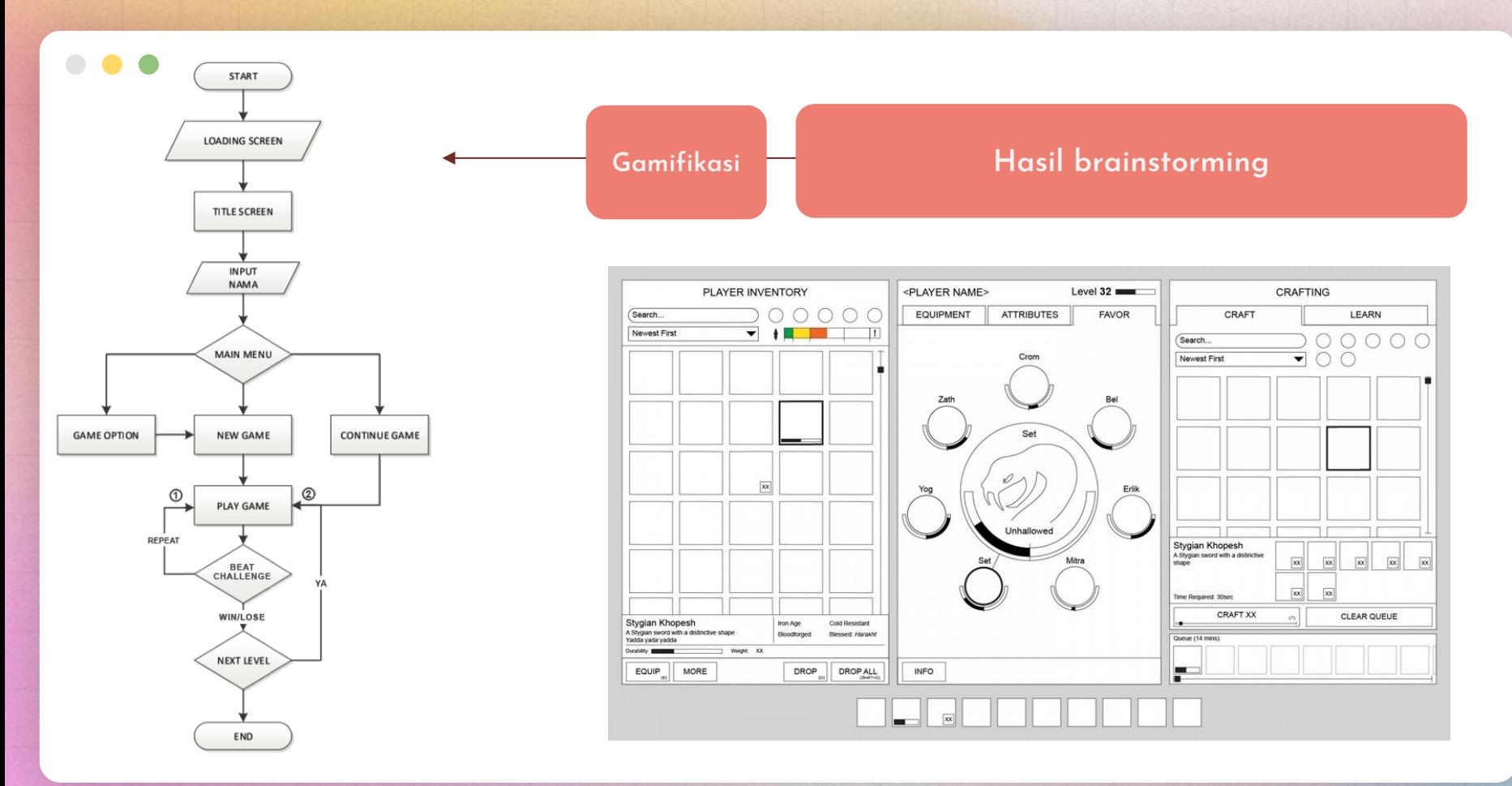

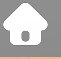

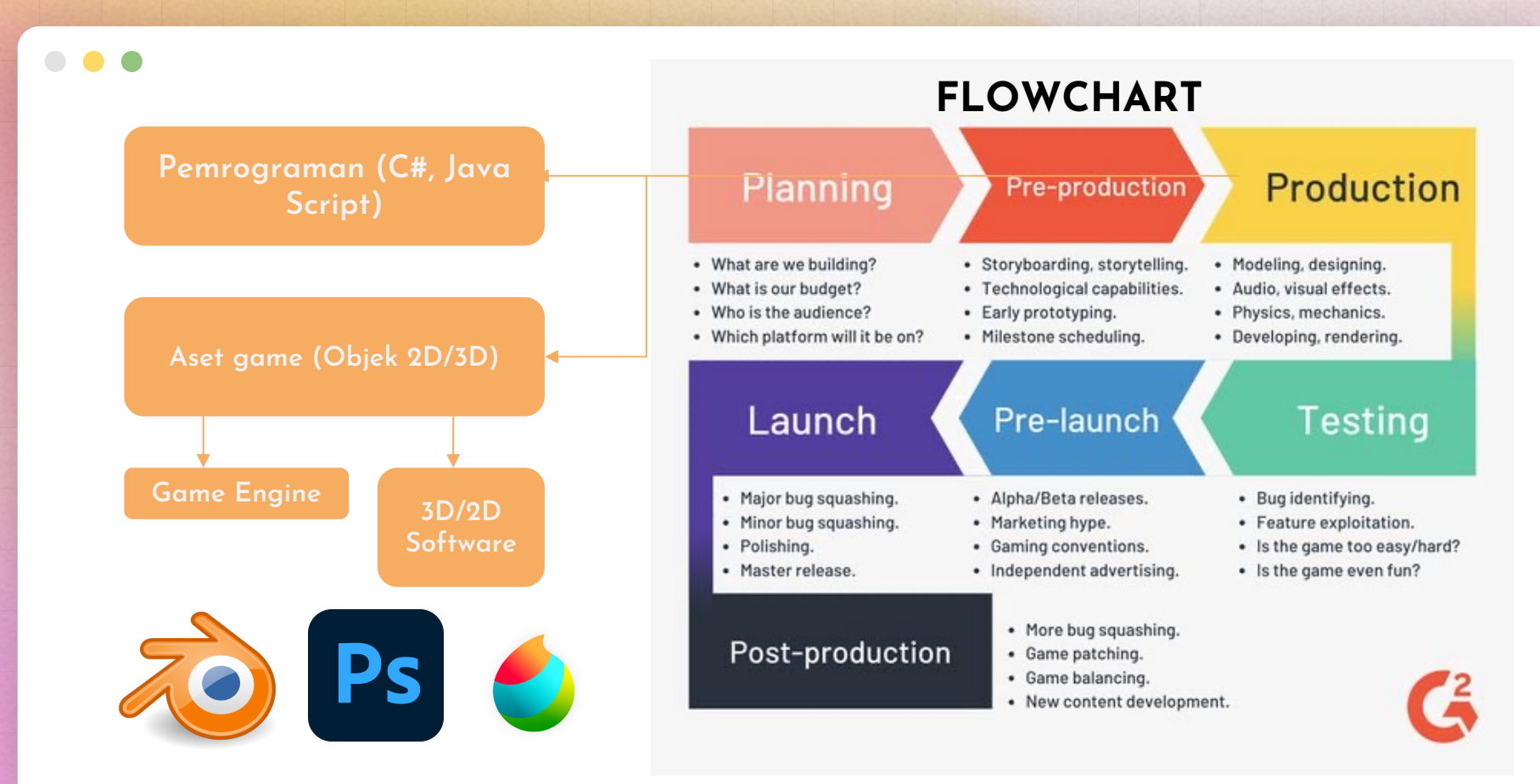

**Unity Sebagai Game Engine**

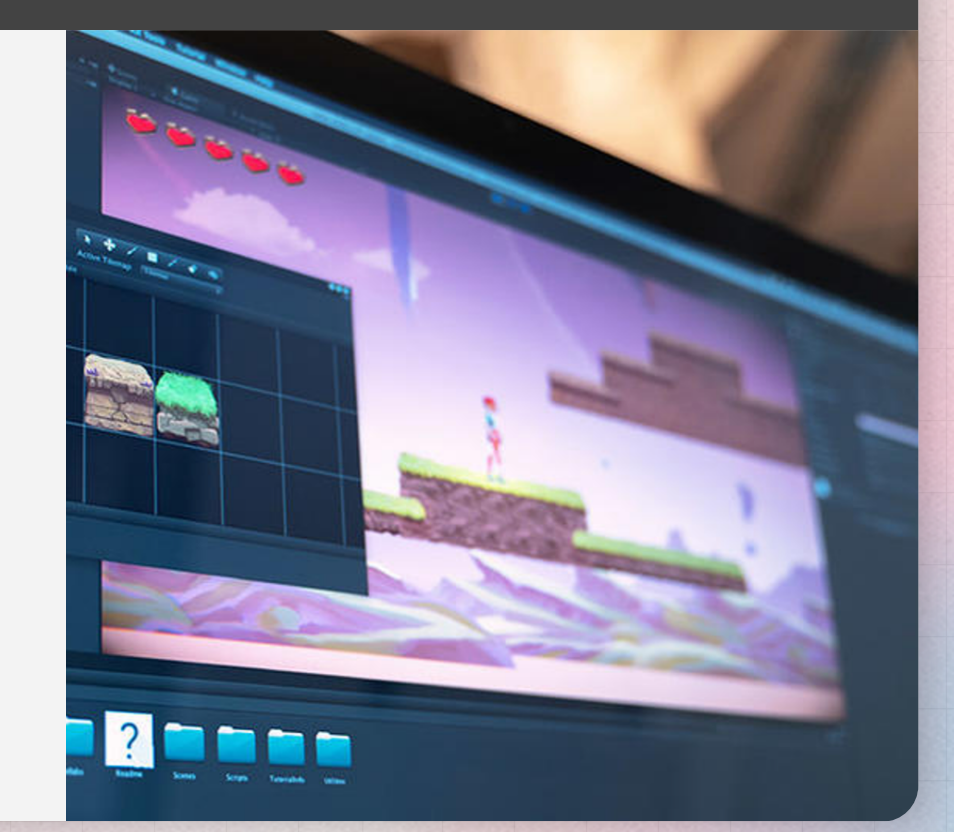

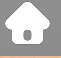

#### **Game Engine:**

Perangkat lunak yang digunakan untuk pembuatan dan pengembangan sebuah game

# $\bigotimes$  unity

#### Download Unity

Welcome! You're here because you want to download Unity, the world's most popular development platform for creating 2D and 3D multiplatform games and interactive experiences.

Before you download choose the version of Unity that's right for you.

#### **Bahasa pemrograman**

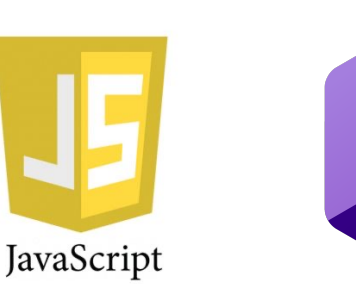

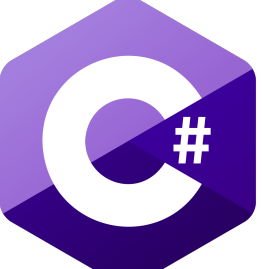

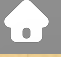

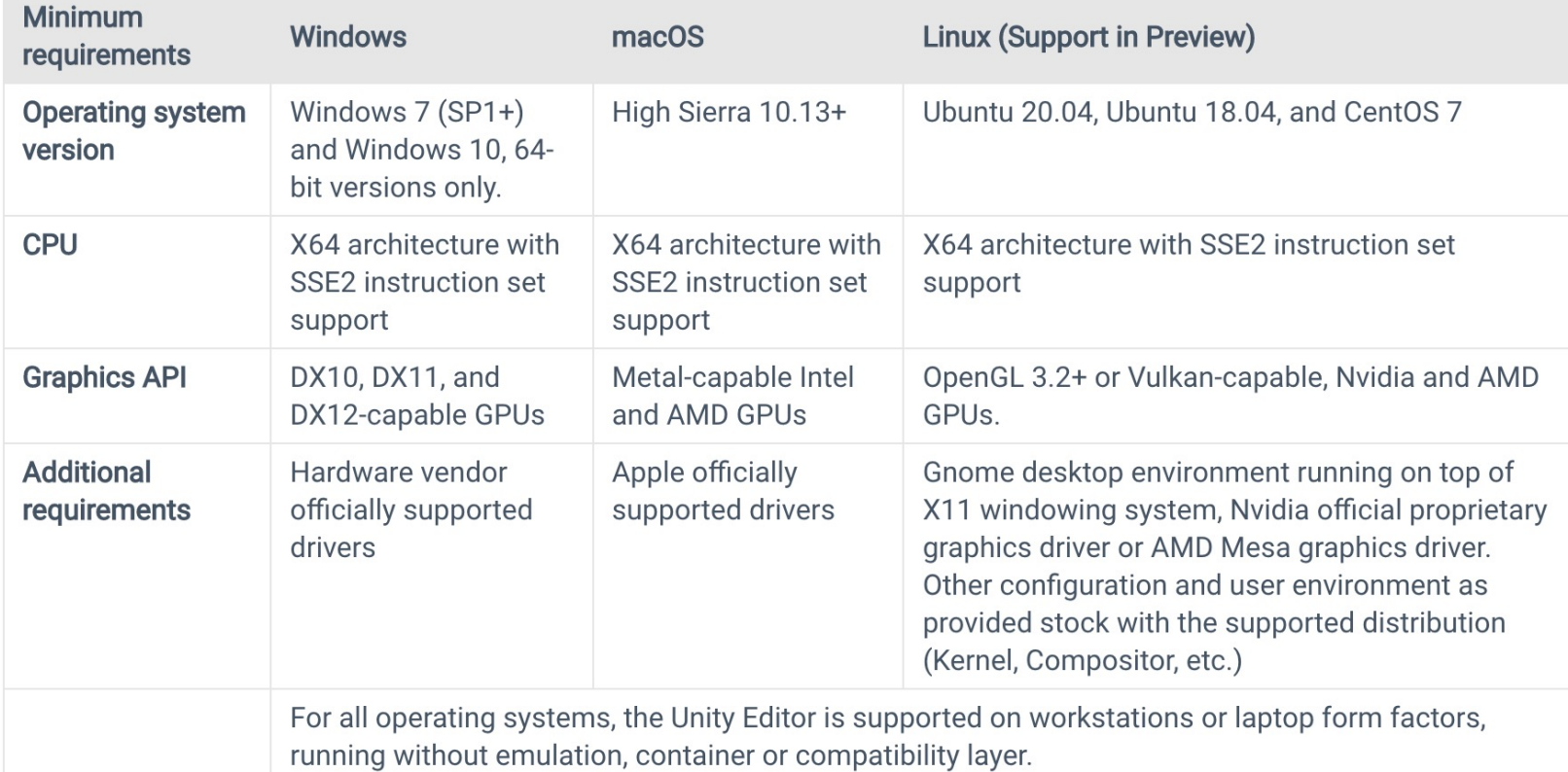

#### **Output**

#### WebGL

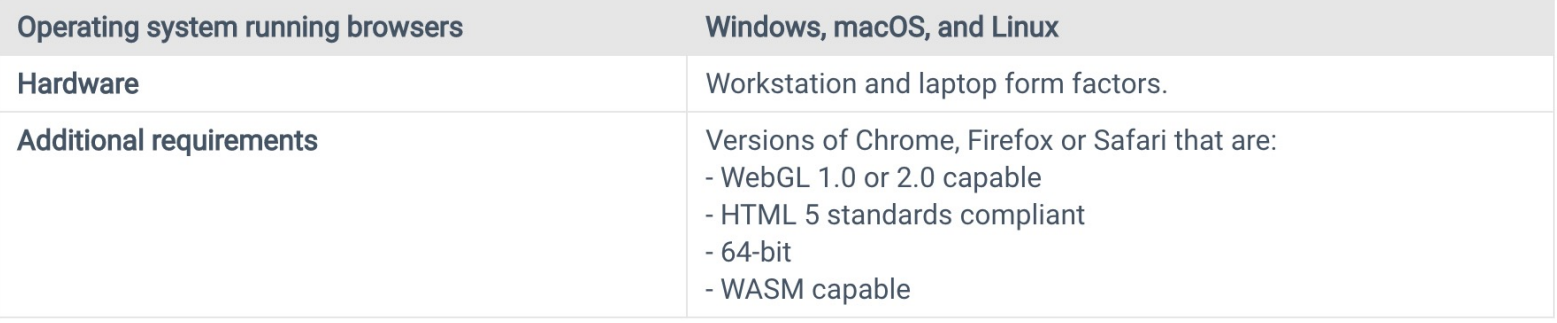

#### **Contoh Game Edukasi**

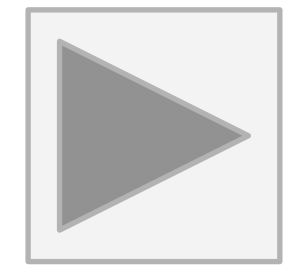

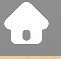

 $\bullet$  $\bullet$ 

#### **Modal produksi**

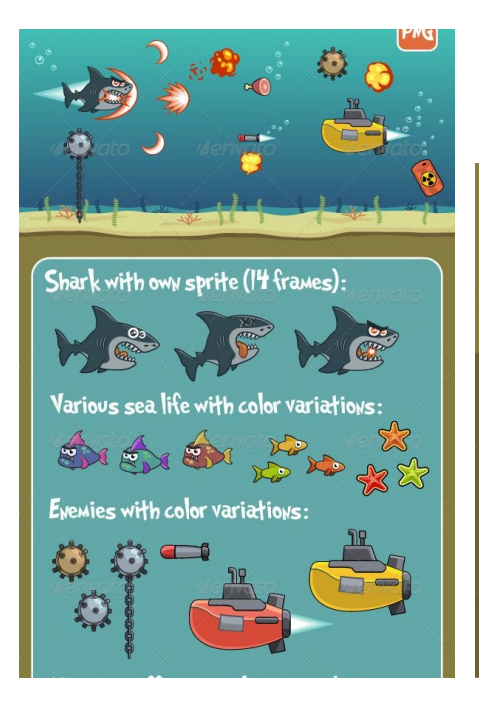

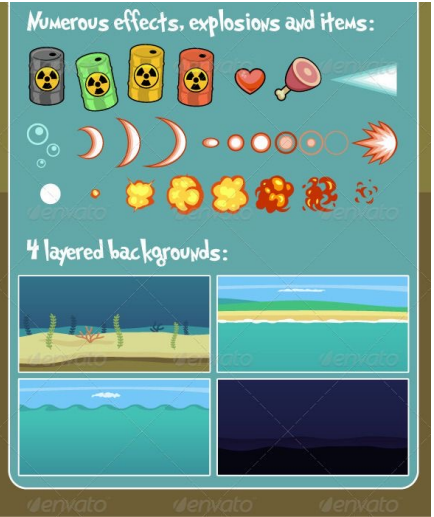

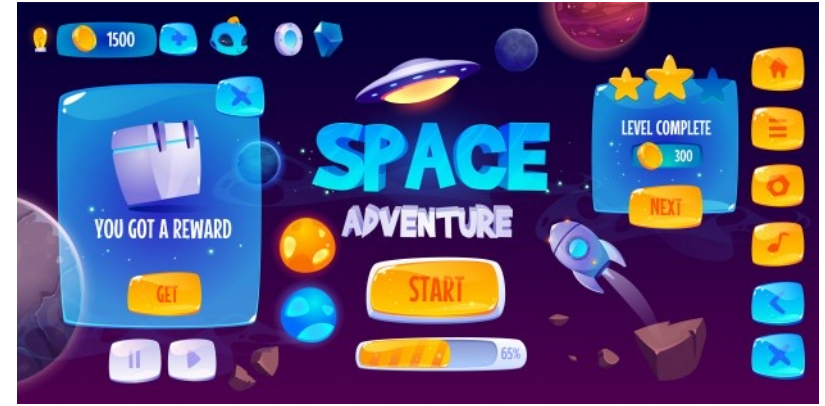

**Freepik** (License required) **Vecteezy** (License required) **Unity Assets** (Free & Paid)

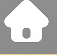

#### **Modal produksi**

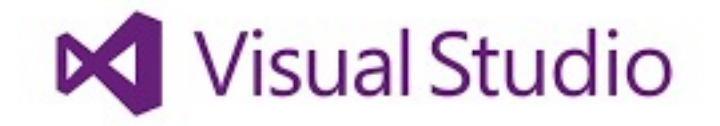

Give Feedback

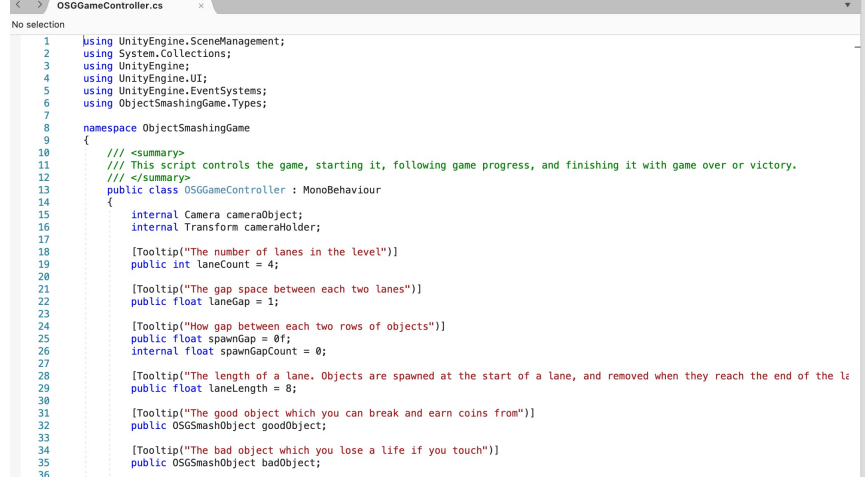

#### **Overview**

#### **D**Unity

#### Unity Download

- ▶ Creating a Project
- $\blacktriangleright$ Interface
- $\blacktriangleright$ Inspector
- Project Window
- $\blacktriangleright$  Hierarchy
- ▶C# Script

#### $\bigcirc$

#### **Download**

 $\left\vert \left. \left. \right\vert \left. \right\vert \right\vert$ 

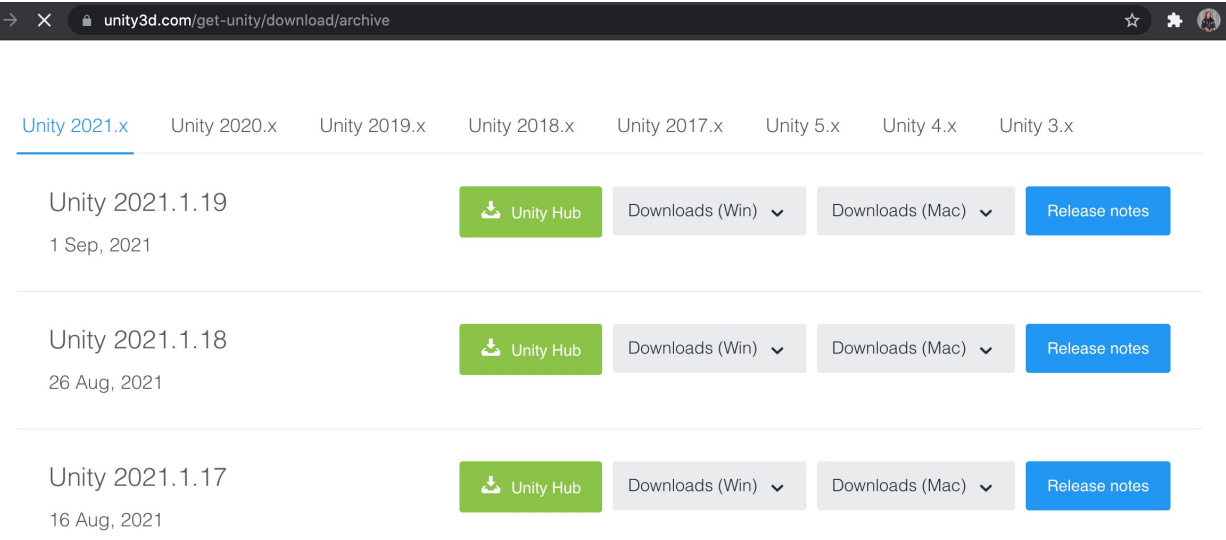

#### https://unity3d.com/get-unity/download/archive

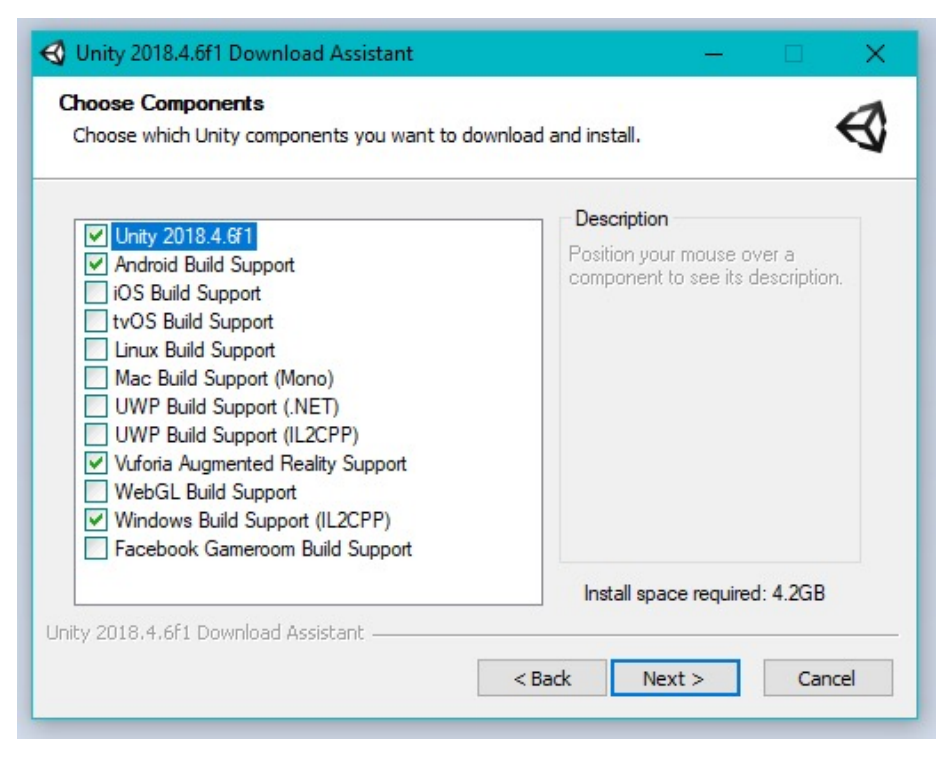

**Download Download Community Community Android Build Support – agar bisa** melakukan build/export untuk android (apk)

#### Vuforia Augmented Reality Support –

Tambahan komponen untuk membuat augmented reality di unity3d WebGL Build Support – agar bisa melakukan build/export untuk website base Windows Build Support (IL2CPP) – agar bisa melakukan build/export untuk windows standalone (exe) Visual Studio – Untuk membuka script

**Unity Tutorial**

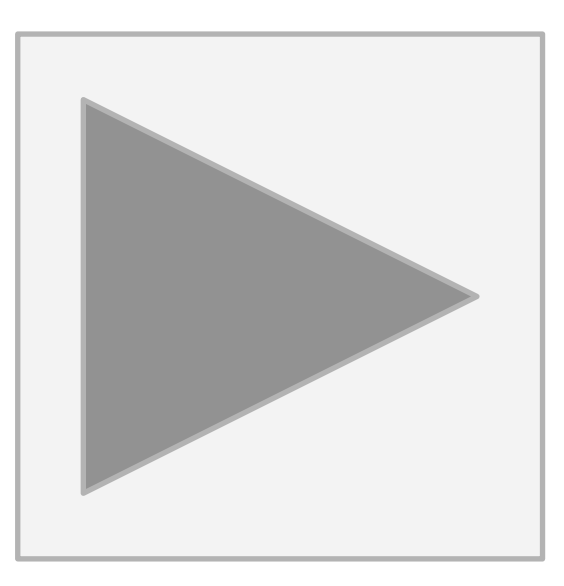

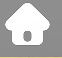

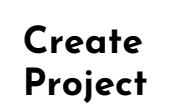

 $\bullet\bullet\bullet$ 

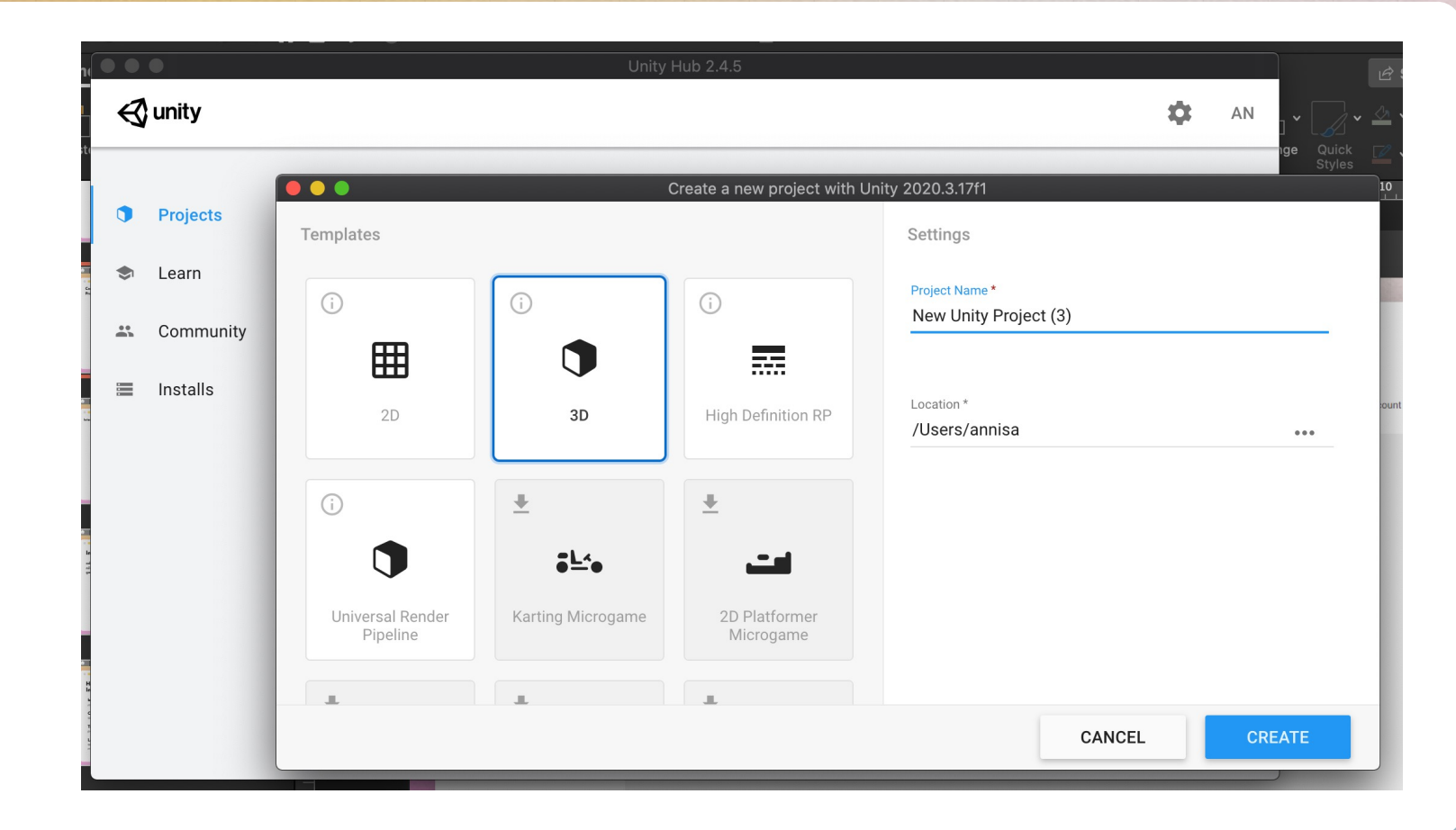

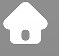

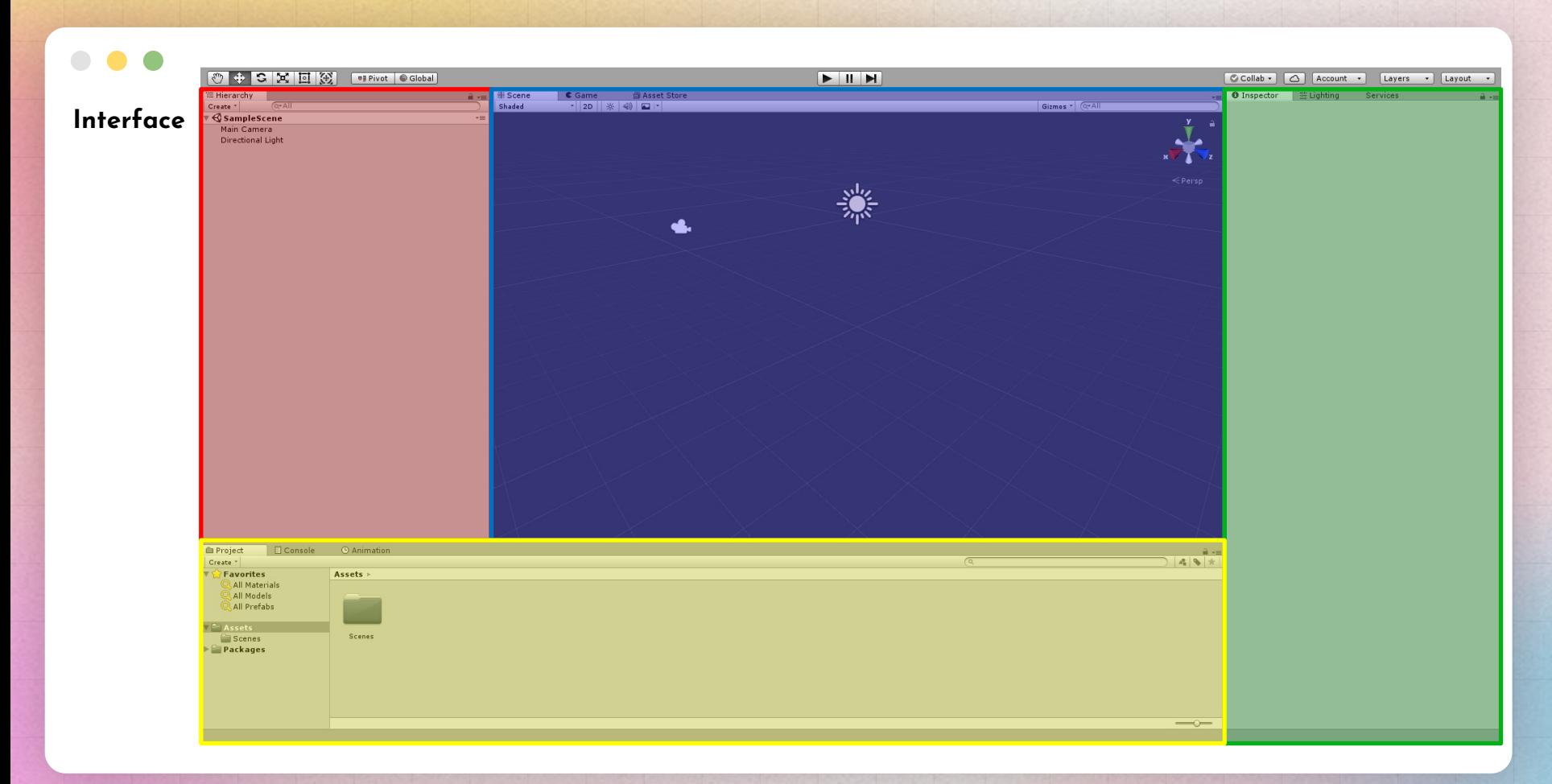

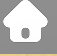

#### $\qquad \qquad \Box$

### **Inspector**

adalah tempat untuk mengubah nilai dari properti dan setting dari game object.

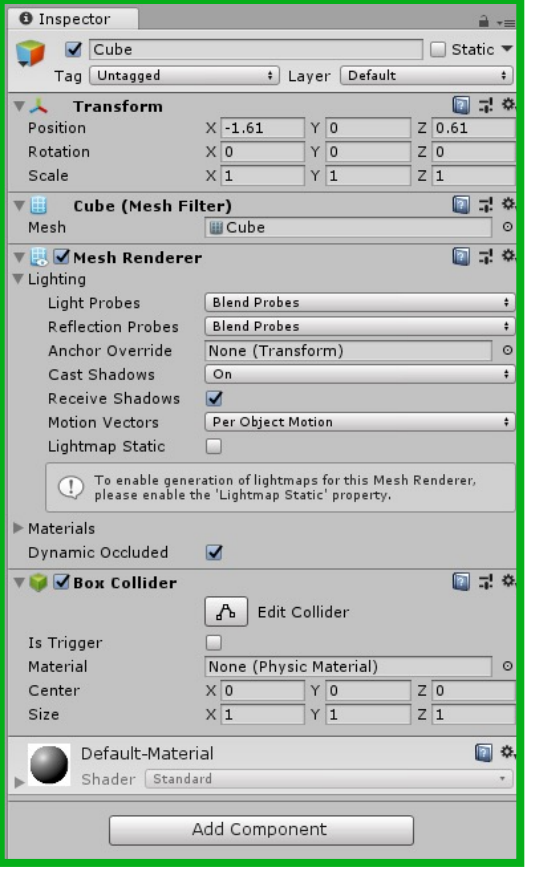

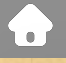

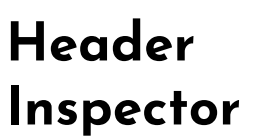

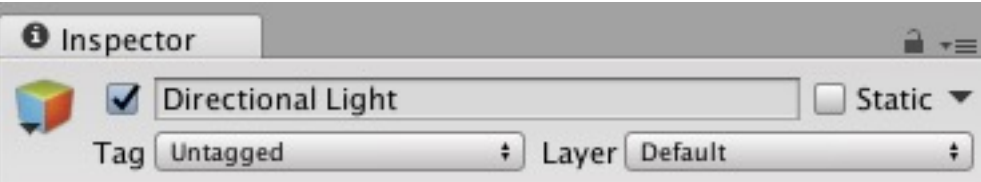

Icon Button: Dengan gambar berupa ikon bewarna merah, kuning, dan biru, icon button berfungsi untuk mengubah tampilan game object di dalam scene view.

Check box: Digunakan untuk mengaktifkan atau non-aktifkan sebuah game object. Jika diceklis, maka semua komponen di dalamnya akan bersifat aktif.

Tag: Digunakan untuk menyematkan tag ke dalam suatu game object untuk membantu proses pencarian game object

Layer: Digunakan untuk memisahkan layer yang biasanya berpengaruh terhadap aturan yang spesifik semisal layer ground dimana isinya adalah game object yang bisa dipijak dan digunakan untuk melompat.

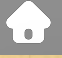

### **Project Window**

Mengorganisir aset yang digunakan. Struktur file yang dibuat di dalam project window akan disimpan dengan struktur yang sama di dalam harddisk PC/Laptop.

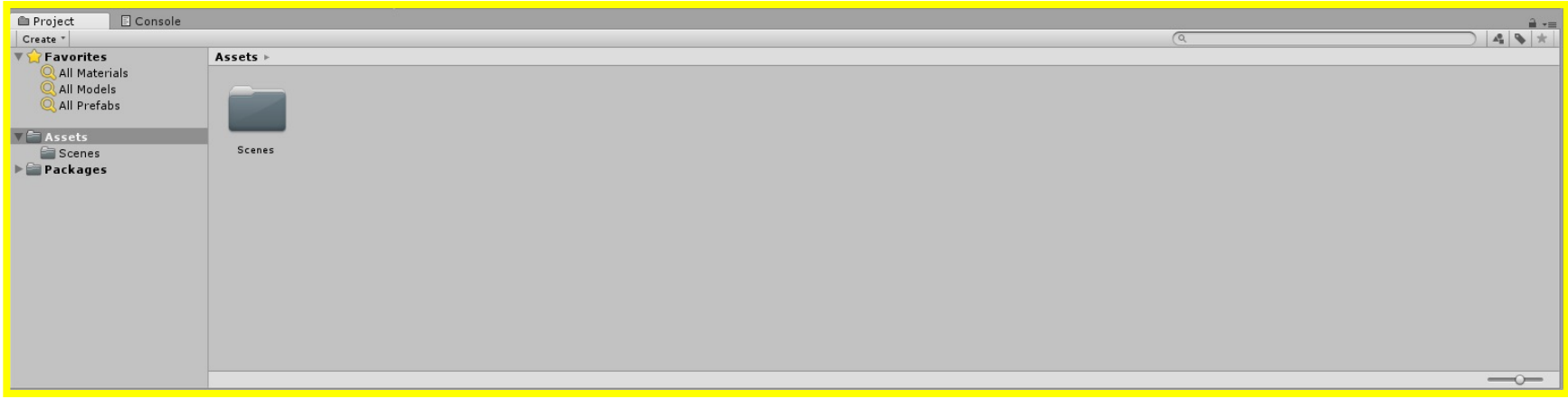

### **Create Assets**

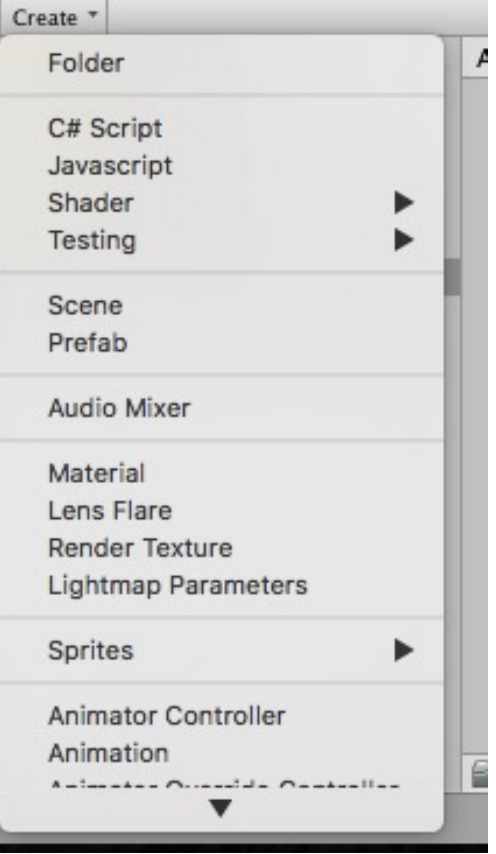

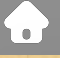

### **Hierarchy**

Window yang berisi game object atau kumpulan game object yang digunakan di dalam scene. Urutan game object bisa dipindah posisinya dan bisa digrupkan menjadi parent and child.

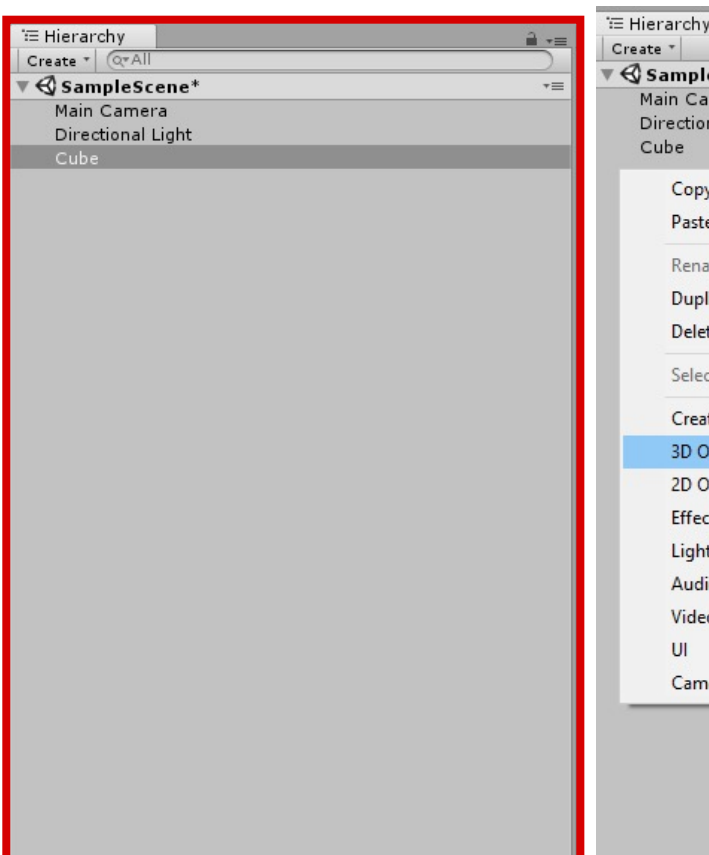

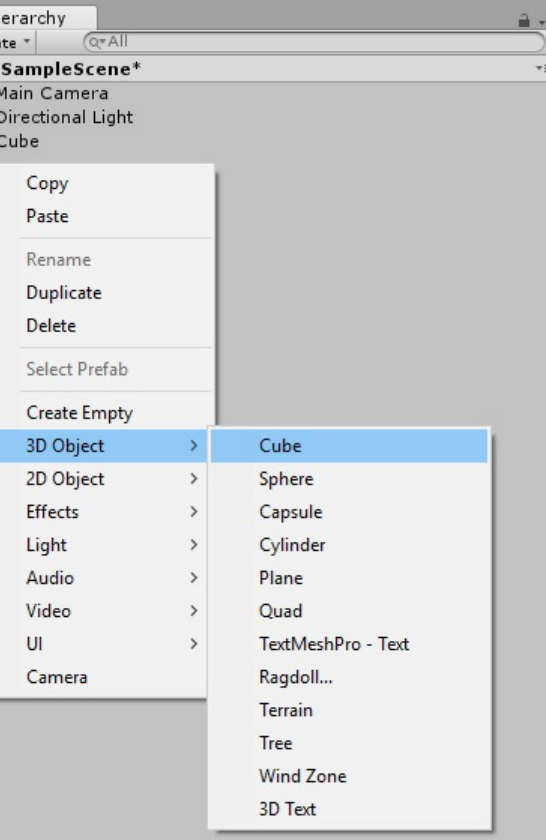

 $\bullet\bullet\bullet$ 

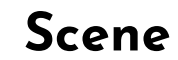

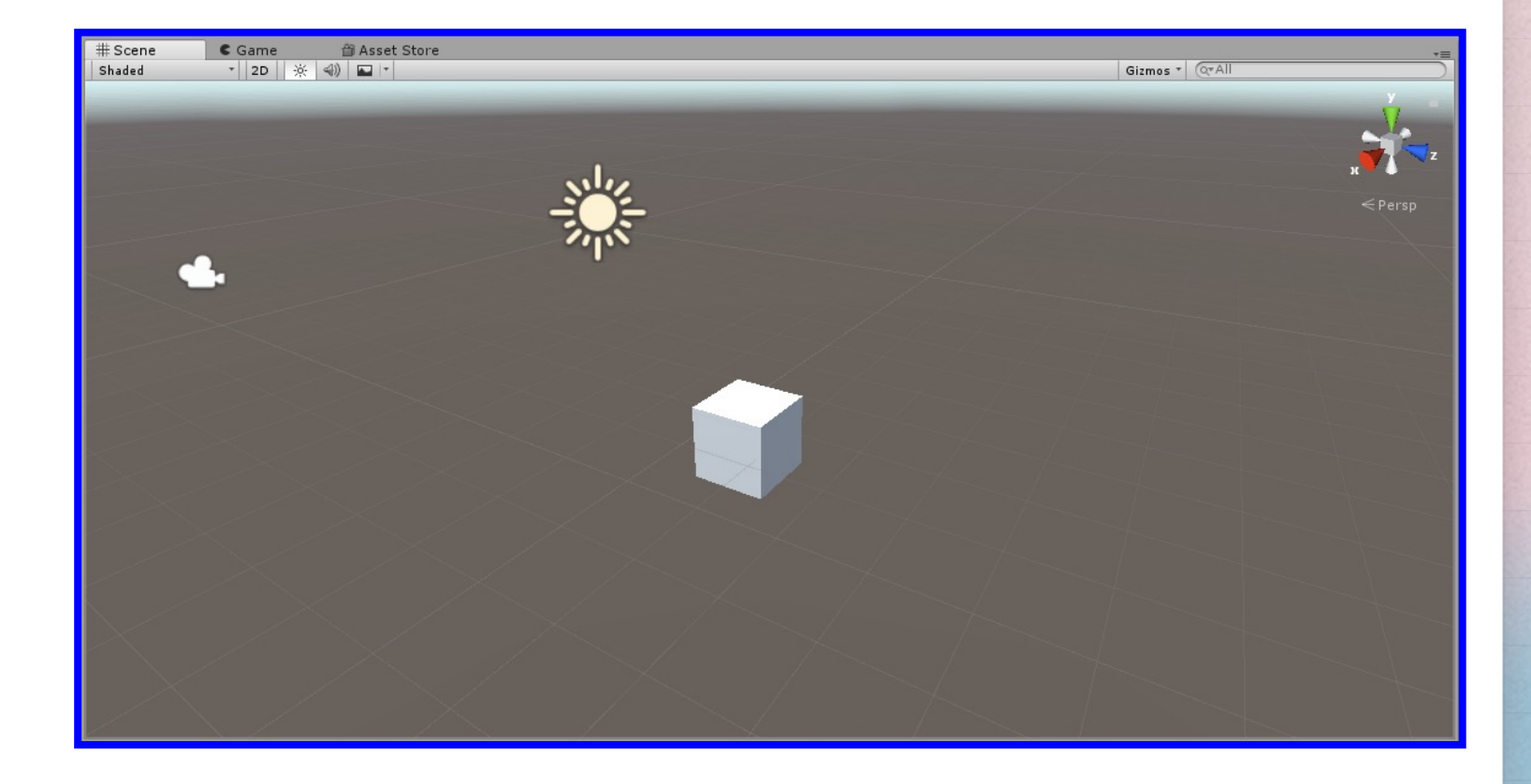

**Navigating**

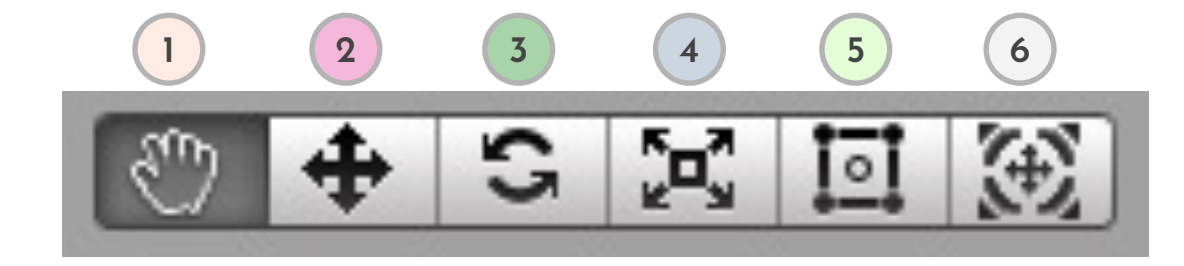

1. Hand Tool: Klik dan seret untuk memindahkan pemandangan dan menavigasi dunia 2. Move Tool: Memindahkan objek di dalam dunia (X, Y, Z) 3. Rotate Tool: Memutar objek di sepanjang sumbu X, Y, atau Z

4. Scale: Skala ukuran objek baik di sepanjang sumbu, atau secara keseluruhan

- 5. Rect Tool: Terutama digunakan untuk game 2D dan elemen UI
- 6. Universal Tool: Memiliki fungsi untuk memindahkan, memutar, dan menskala

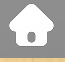

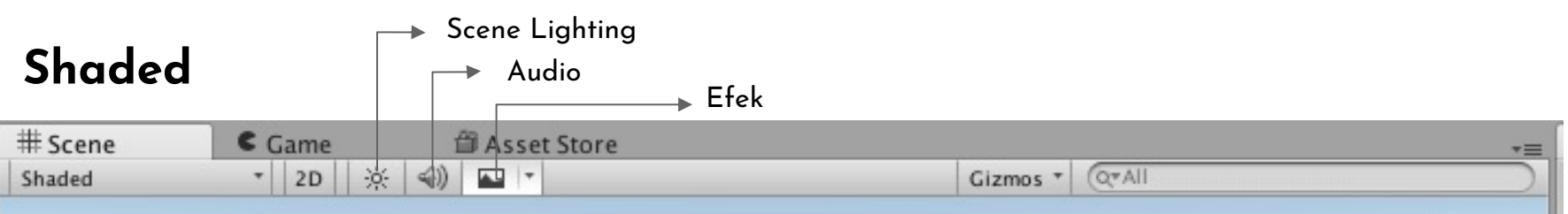

Shaded: Digunakan untuk mengganti mode tampilan objek-objek di dalam game scene

2D: Digunakan untuk mengubah perspektif dari 3D menjadi 2D dan sebaliknya.

Scene Lighting: Mengatur tampilan pencahayaan pada scene.

Audio: Mematikan atau menyalakan audio di dalam scene.

Efek: Menampilkan atau menghilangkan efek dari Skybox, Flares, Fog, dan lain-lain di dalam scene. Gizmos: Digunakan untuk memilih objek-objek yang ditampilkan di dalam scene.

Search Bar: Digunakan untuk mencari sebuah game object di dalam scene.

**Unity Tutorial**

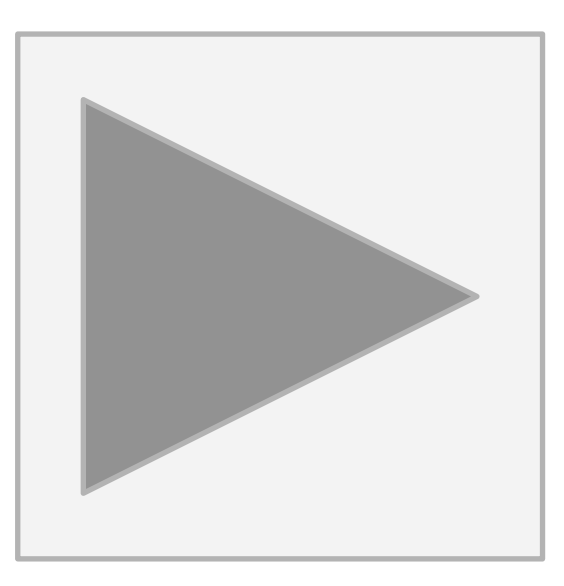

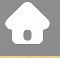

#### $\bullet$

### **Create C# Script**

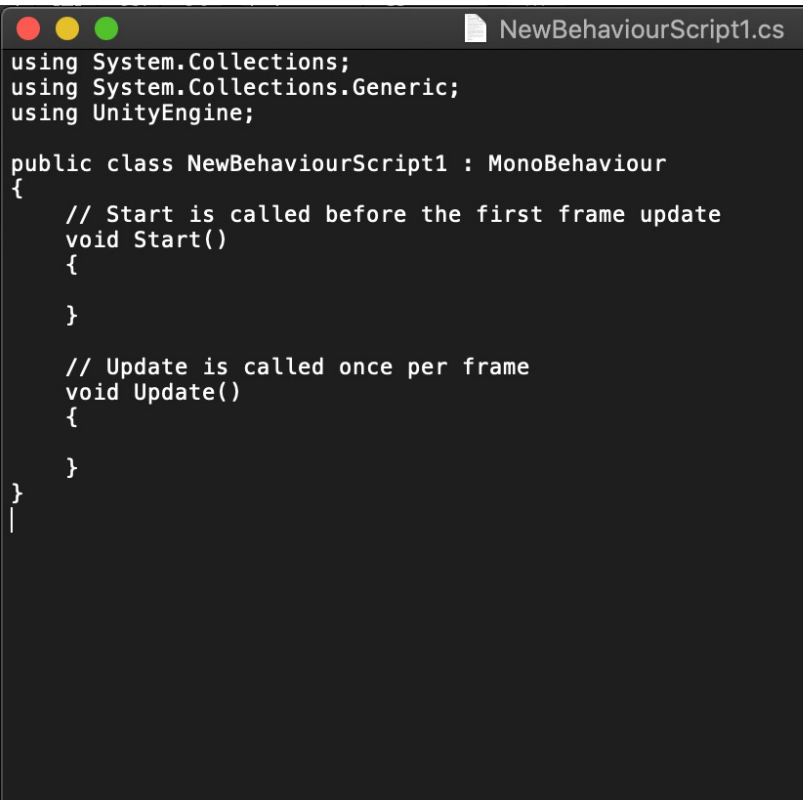

#### $\bullet$

#### **C# Basic Tutorial**

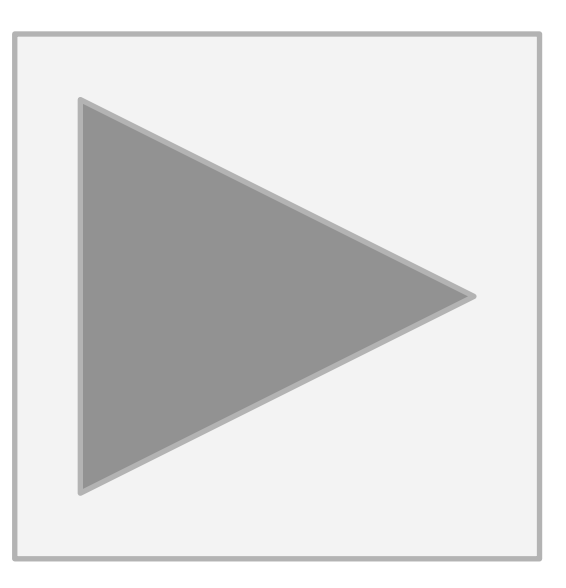

YT Recommendation: Brackeys - https://www.youtube.com/channel/UCYbK\_tjZ2OrIZFBvU6CCMiA

#### **WebGL Tutorial**

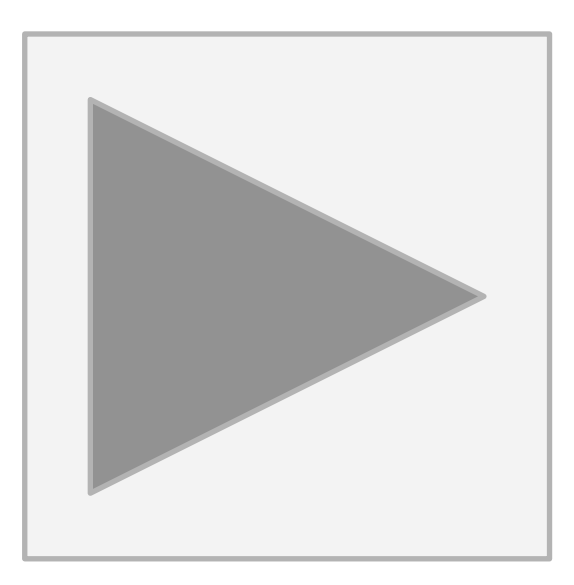

#### **Buka Build Settings**

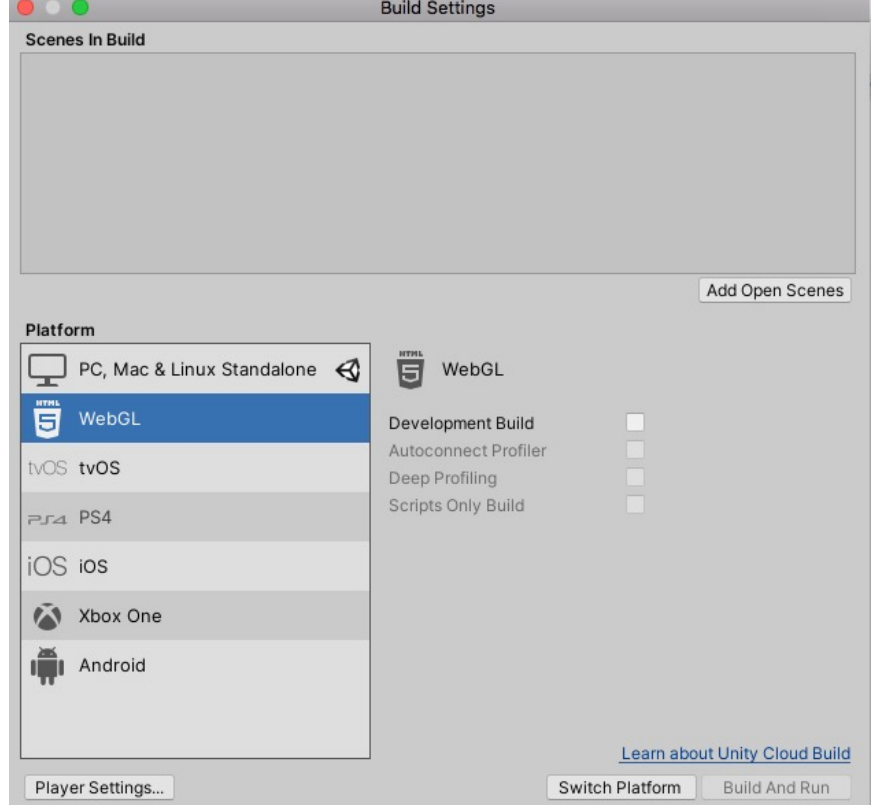

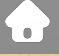

#### $\bullet$

#### **Add Open Scene**

Jika scene belum muncul, klik add open scene untuk menambahkan scene yang berisikan game

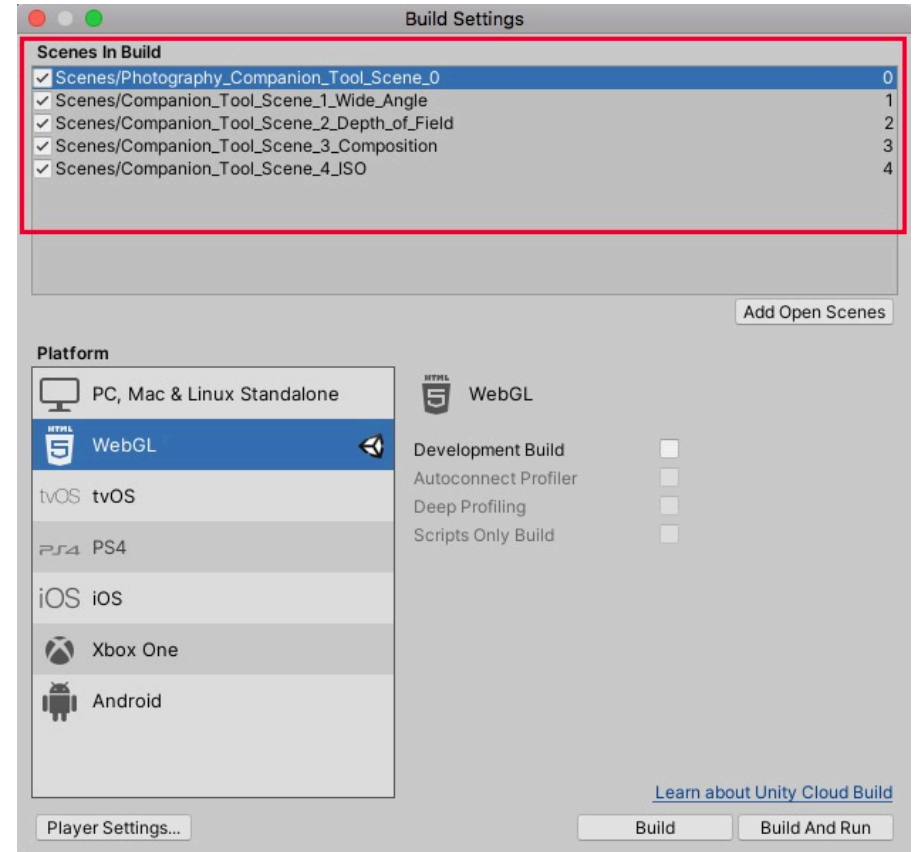

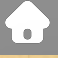

Audio Editor Graph Input Physi Physi Playe Prese Qualit Script Tags Text Time **VFX** XR PI

 $\bullet$   $\bullet$   $\bullet$ 

#### **Player Settings**

Tab untuk kostumisasi nama company/ publisher, nama game, icon, dll

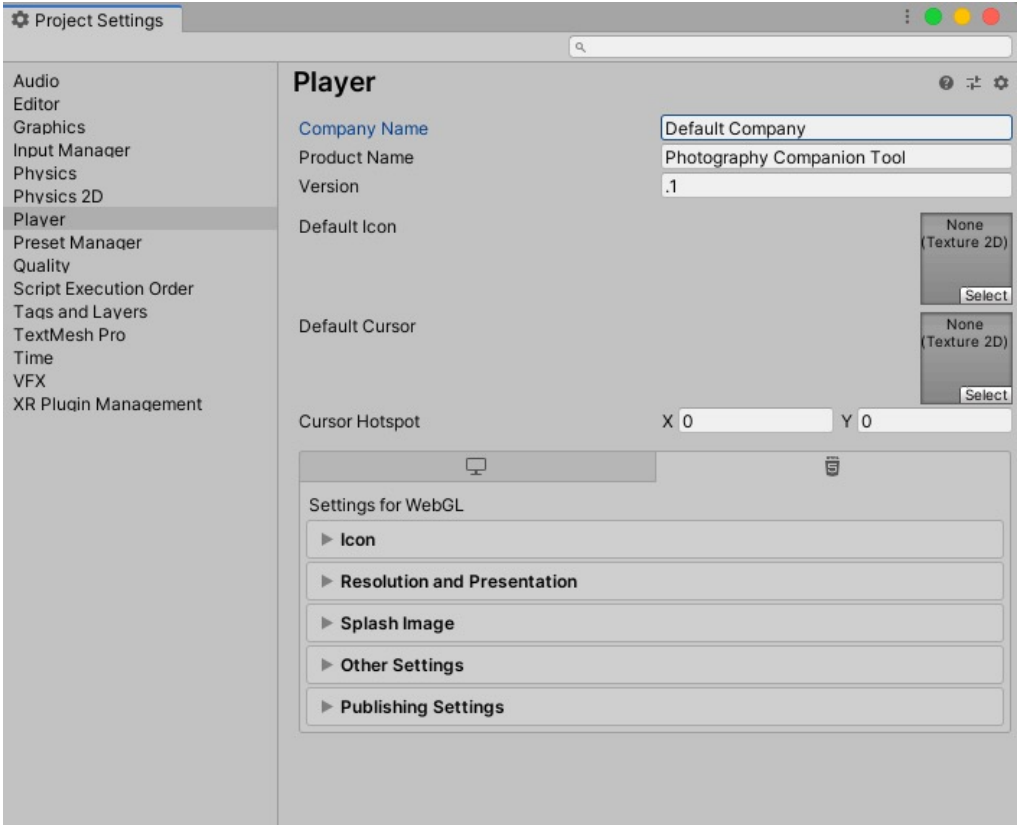

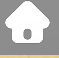

#### **Build / Build and Run?**

Build: Hanya membuild package assets yang berisikan game. Untuk run game, double click icon index.html

Build and Run: membuild package assets yang berisikan game dan secara otomatis run game melalui localhosts.

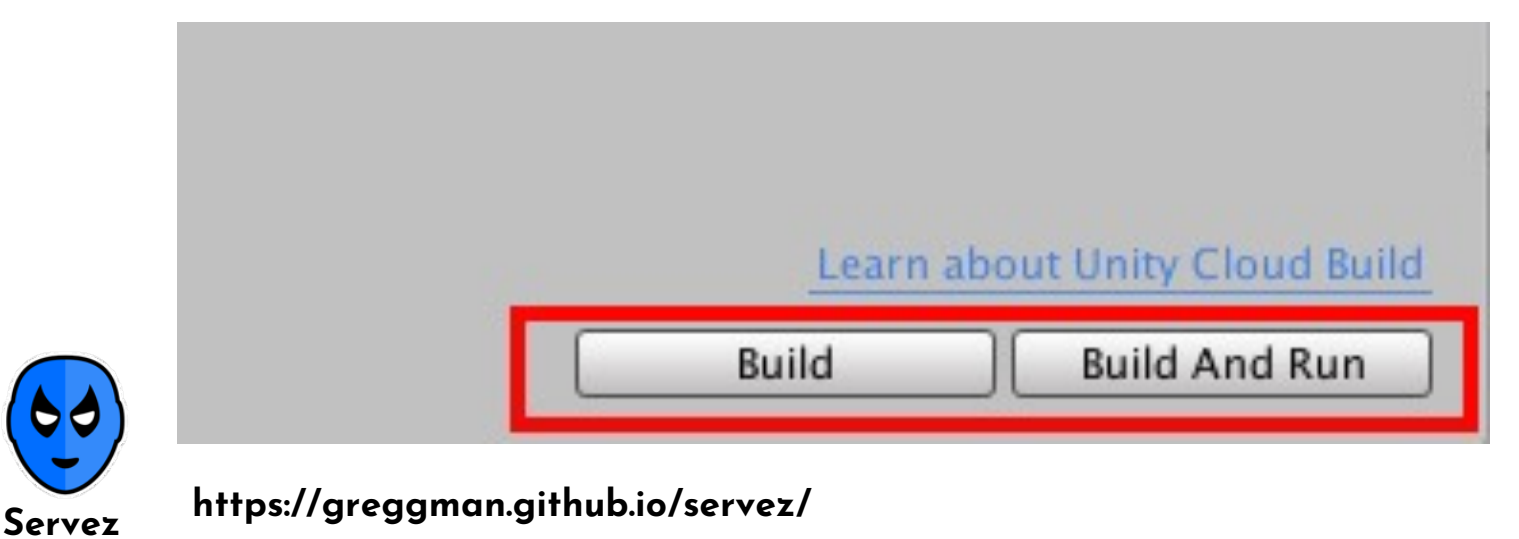

#### **Build / Build and Run?**

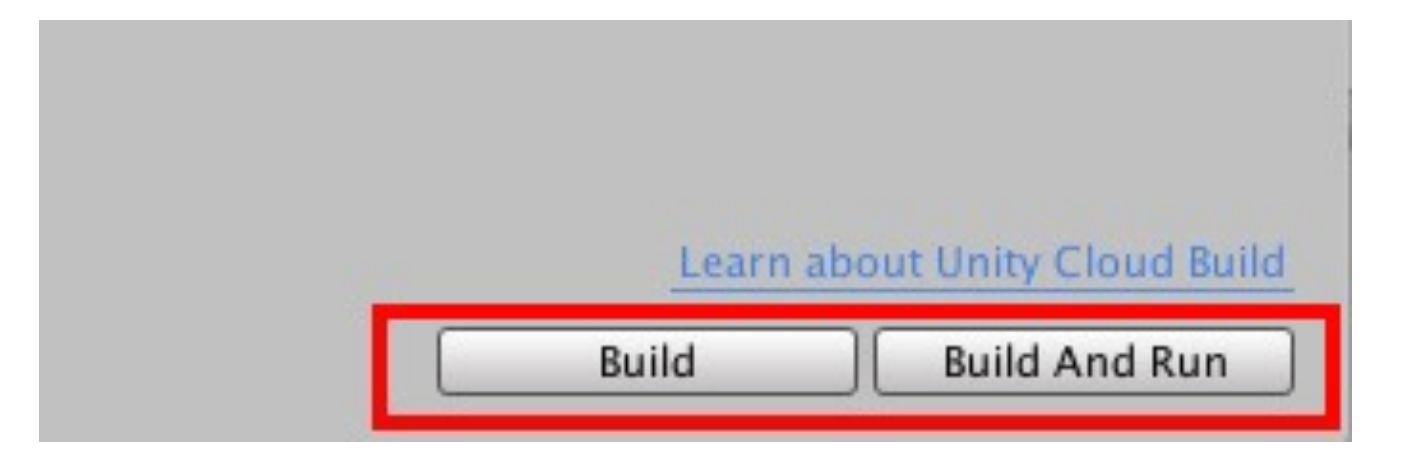

Untuk running game secara online membutuhkan third-app. Rekomendasi jika tidak memiliki webspace pribadi: itch.io, simmer.io atau github.com

### $\bullet\bullet\bullet$

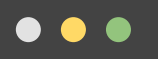

Feel free to contact me through:

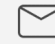

annisa98n@gmail.com

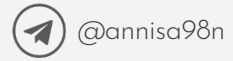

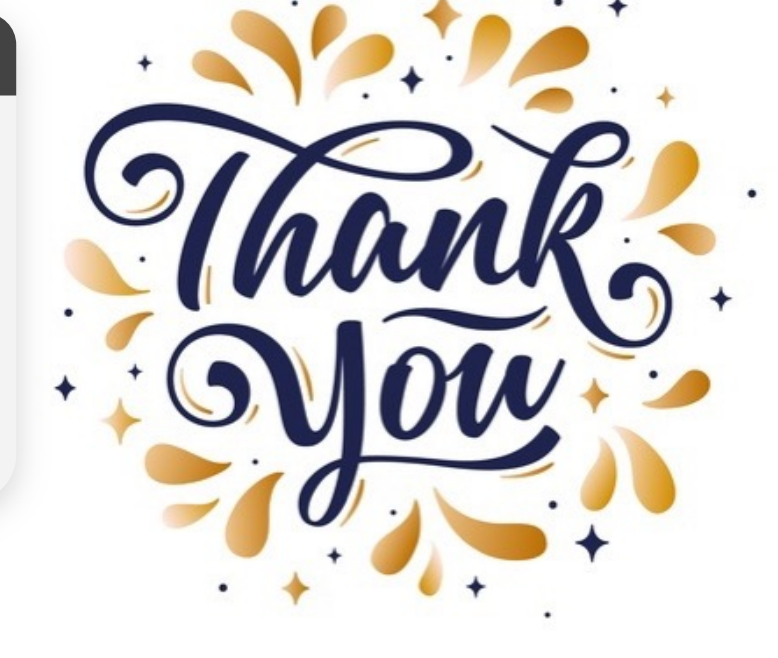